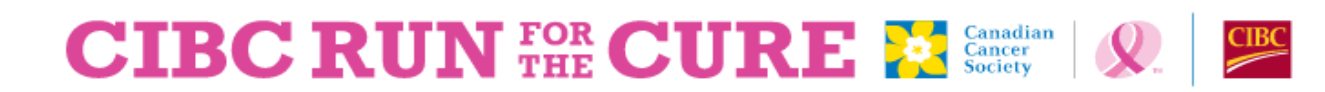

## **Looking to make a donation through Benevity?**

Follow the following six easy steps:

- 1. Find the "CIBC Run for the Cure" project. You can find this under the 'projects' listing on the Canadian Cancer Society (CCS) cause page or by using your search bar.
- 2. Select "donate now", then enter the donation amount and frequency (one-time or recurring donation). If you are supporting a Run participant's personal fundraising it is recommended that you make a one-time donation to ensure reporting accuracy.
- 3. Select the amount of information that you would like to share with CCS. Note- if you do not share this information your donation will remain anonymous.
- 4. I**MPORTANT**  Select "Leave a comment" and include the participant's name and the "Run" location they are attending. Note – this is the most important part of your donation. If you do not leave a comment with this information, it will not be designated to the specific participant's fundraising page. If donating to your personal fundraising page, you must enter your own name and "Run" location.
- 5. Select your payment method and confirm your donation.
- 6. Review and submit your donation.